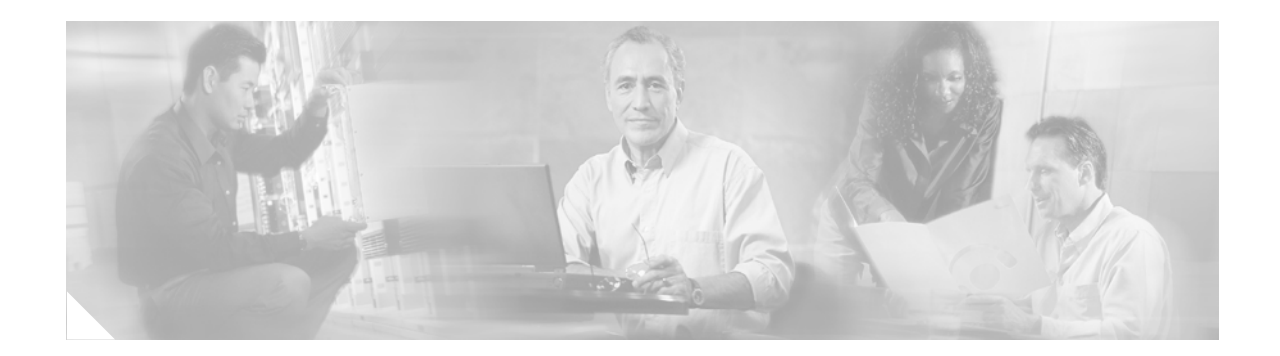

# **PPPoE Relay**

The PPPoE Relay feature enables an L2TP access concentrator (LAC) to relay active discovery and service selection functionality for PPP over Ethernet (PPPoE), over a Layer 2 Tunneling Protocol (L2TP) control channel, to an L2TP network server (LNS) or tunnel switch (multihop node). The relay functionality of this feature allows the LNS or tunnel switch to advertise the services it offers to the client, thereby providing end-to-end control of services between the LNS and a PPPoE client.

#### **Feature Specifications for the PPPoE Relay Feature**

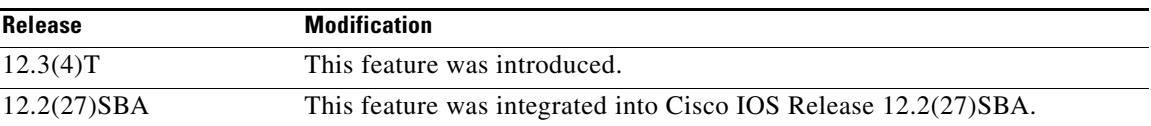

#### **Finding Support Information for Platforms and Cisco IOS Software Images**

Use Cisco Feature Navigator to find information about platform support and Cisco IOS software image support. Access Cisco Feature Navigator at [http://www.cisco.com/go/fn.](http://www.cisco.com/go/fn) You must have an account on Cisco.com. If you do not have an account or have forgotten your username or password, click **Cancel** at the login dialog box and follow the instructions that appear.

# **Contents**

- [Prerequisites for Using PPPoE Relay, page 2](#page-1-0)
- **•** [Information About PPPoE Relay, page 2](#page-1-1)
- **•** [How to Configure PPPoE Relay, page 2](#page-1-2)
- **•** [Configuration Examples for PPPoE Relay, page 7](#page-6-0)
- **•** [Additional References, page 12](#page-11-0)
- **•** [Command Reference, page 13](#page-12-0)

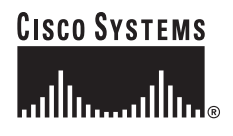

Ι

# <span id="page-1-0"></span>**Prerequisites for Using PPPoE Relay**

This document assumes you understand how to configure a virtual private dial-up network (VPDN) tunnel and a tunnel switch. See the ["Related Documents" section on page 12](#page-11-1) for more information about these features.

# <span id="page-1-1"></span>**Information About PPPoE Relay**

To configure PPPoE relay, you need to understand the following concept:

**•** [L2TP Active Discovery Relay for PPPoE, page 2](#page-1-3)

## <span id="page-1-3"></span>**L2TP Active Discovery Relay for PPPoE**

The PPPoE protocol described in RFC 2516 defines a method for active discovery and service selection of devices in the network by a LAC. A PPPoE client uses these methods to discover an access concentrator in the network, and the access concentrator uses these methods to advertise the services it offers.

The PPPoE Relay feature introduced in Cisco IOS Release 12.3(4)T allows the active discovery and service selection functionality to be offered by the LNS, rather than just by the LAC. The PPPoE Relay feature implements the Network Working Group Internet-Draft titled *L2TP Active Discovery Relay for PPPoE*. The Internet-Draft describes how to relay PPPoE Active Discovery (PAD) and Service Relay Request (SRRQ) messages over an L2TP control channel (the tunnel). (See the ["RFCs" section on](#page-12-1)  [page 13](#page-12-1) for information on how to access Network Working Group Internet-Drafts.)

The key benefit of the PPPoE Relay feature is end-to-end control of services between the LNS and a PPPoE client.

# <span id="page-1-2"></span>**How to Configure PPPoE Relay**

This section contains the following procedures:

- [Configuring the LAC and Tunnel Switch for PPPoE Relay, page 2](#page-1-4) (required)
- [Configuring the LNS \(or Multihop Node\) to Respond to Relayed PAD Messages, page 4](#page-3-0) (required)
- **•** [Monitoring PPPoE Relay: Example, page 12](#page-11-2) (optional)

## <span id="page-1-4"></span>**Configuring the LAC and Tunnel Switch for PPPoE Relay**

To configure the LAC and tunnel switch for PPPoE Relay, you configure a subscriber profile that directs PAD messages to be relayed on an L2TP tunnel. The subscriber profile also will contain an authorization key for the outgoing L2TP tunnel.

#### **SUMMARY STEPS**

- **1. enable**
- **2. configure terminal**
- **3. subscriber profile** *profile-name*
- **4. service relay pppoe vpdn group** *vpdn-group-name*
- **5. exit**

#### **DETAILED STEPS**

 $\overline{\phantom{a}}$ 

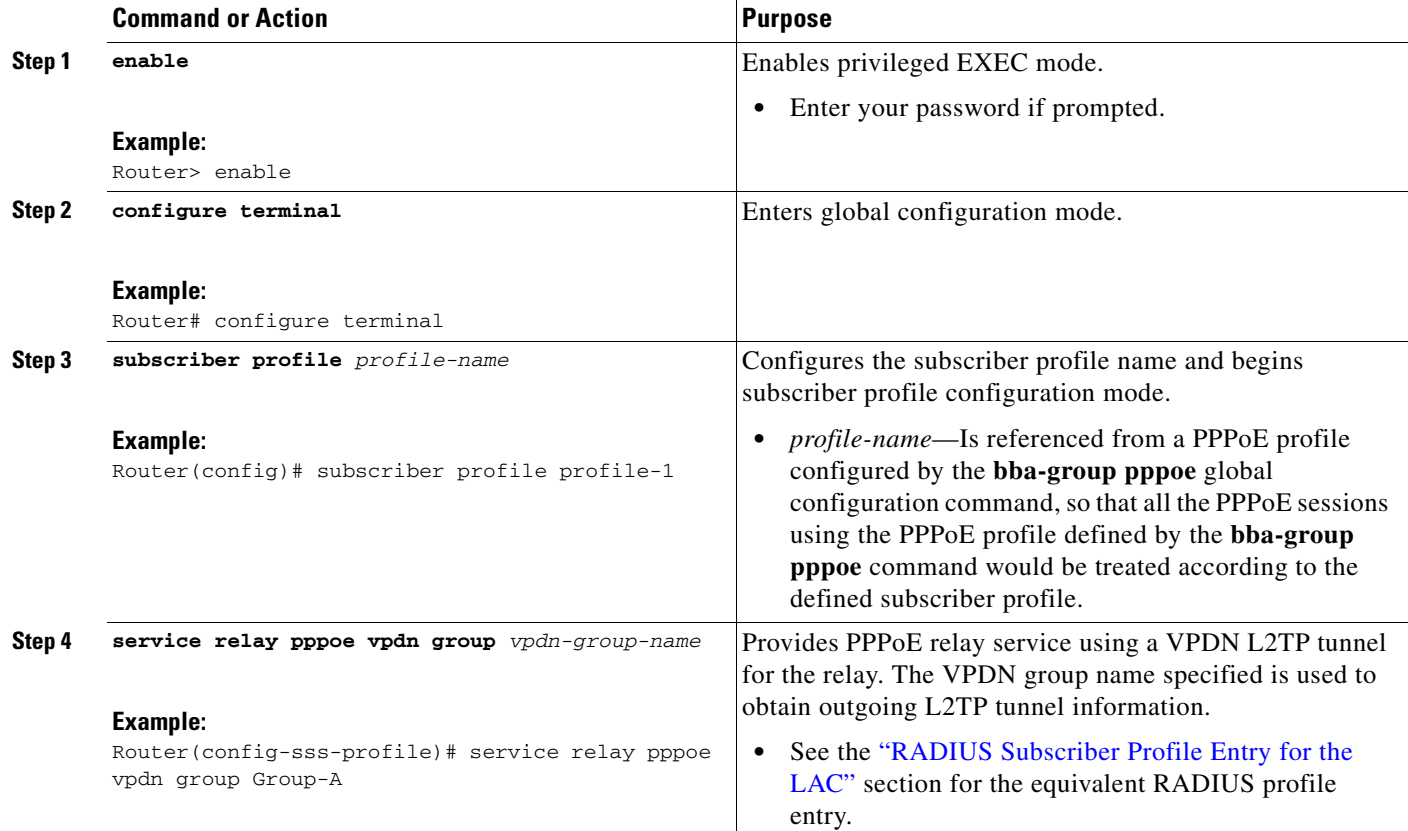

#### <span id="page-2-0"></span>**RADIUS Subscriber Profile Entry for the LAC**

The following example shows how to enter Subscriber Service Switch subscriber service attributes in a AAA RADIUS server profile.

```
profile-1 = profile-name
.
.
.
   Cisco:Cisco-Avpair = "sss:sss-service=relay-pppoe"
```
ן

#### **What to Do Next**

Configure the LNS side of the configuration by performing the tasks described in the ["Configuring the](#page-3-0)  [LNS \(or Multihop Node\) to Respond to Relayed PAD Messages"](#page-3-0) section.

## <span id="page-3-0"></span>**Configuring the LNS (or Multihop Node) to Respond to Relayed PAD Messages**

On the router that responds to relayed PAD messages, you must configure a PPPoE group and attach it to a VPDN group that accepts dial in calls for L2TP. The relayed PAD messages will be passed from the VPDN L2TP tunnel and session to the PPPoE broadband group for receiving the PAD responses.

#### **SUMMARY STEPS**

- **1. enable**
- **2. configure terminal**
- **3. vpdn-group** *vpdn-group-name*
- **4. accept-dialin**
- **5. protocol l2tp**
- **6. virtual-template** *template-name*
- **7. exit**
- **8. terminate-from hostname** *host-name*
- **9. relay pppoe bba-group** *pppoe-bba-group-name*
- **10. exit**

#### **DETAILED STEPS**

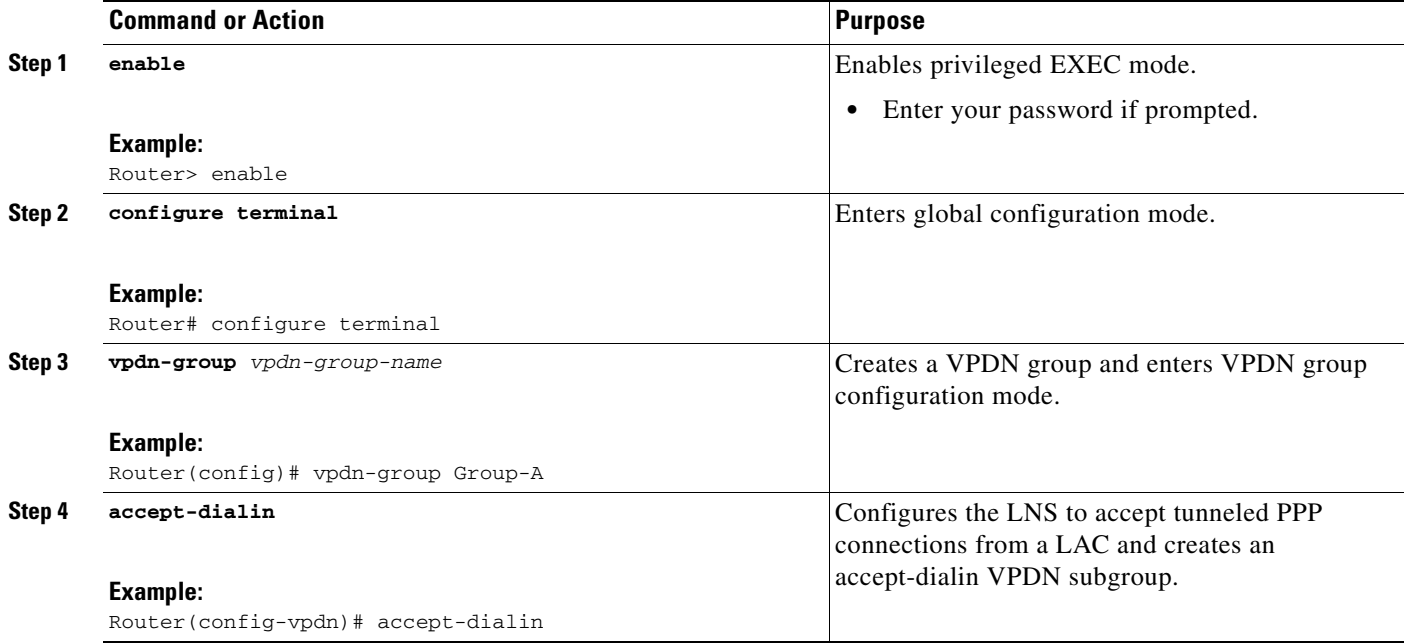

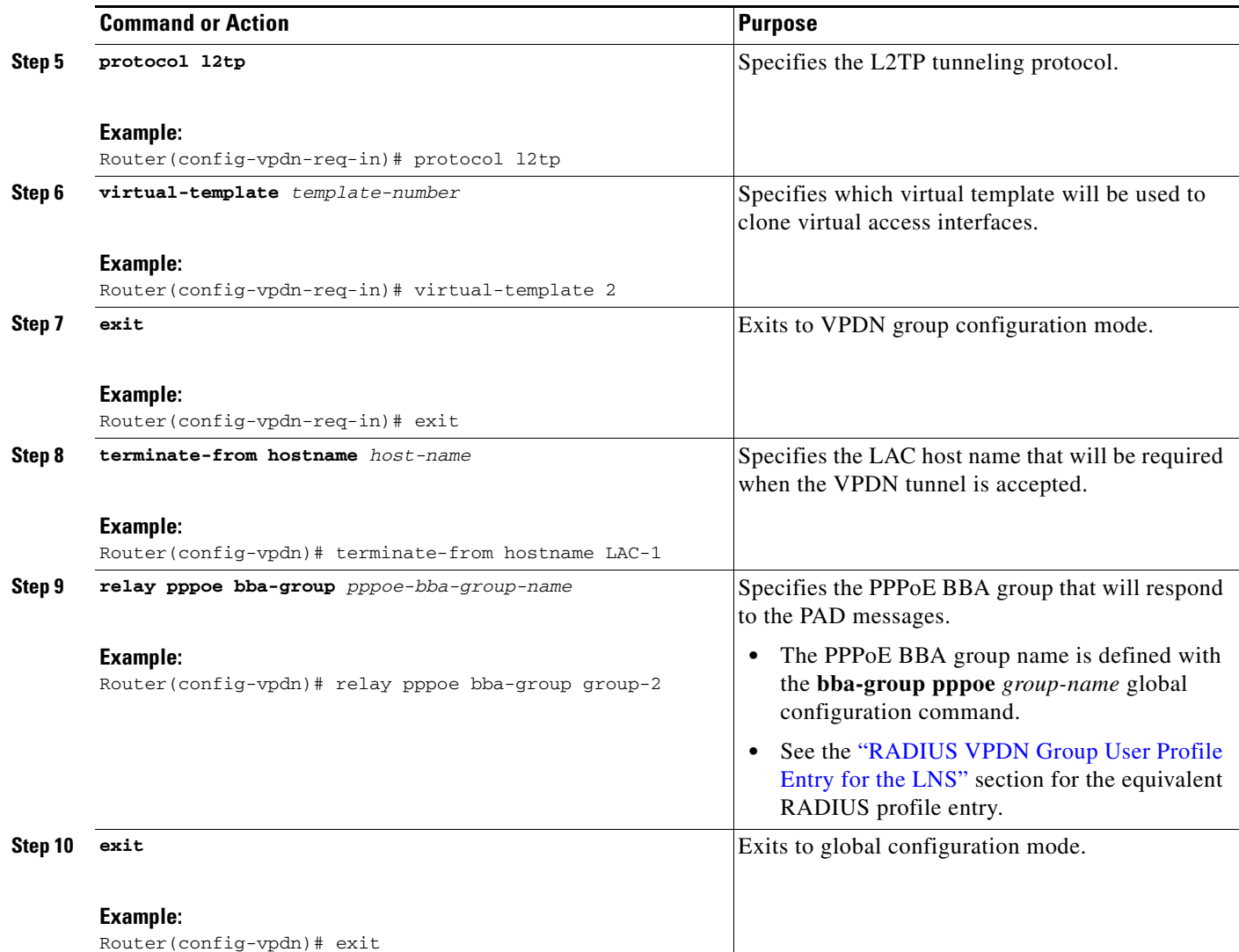

#### <span id="page-4-0"></span>**RADIUS VPDN Group User Profile Entry for the LNS**

 $\overline{\phantom{a}}$ 

The following example shows how to enter the VPDN group attributes in a AAA RADIUS server profile.

```
profile-1 = profile-name
.
.
.
   Cisco:Cisco-Avpair = "vpdn:relay-pppoe-bba-group=group-name"
```
 $\mathbf I$ 

## **Monitoring PPPoE Relay**

Perform this task to monitor PPPoE Relay.

#### **SUMMARY STEPS**

- **1. enable**
- **2. show pppoe session**
- **3. show pppoe relay context all**
- **4. clear pppoe relay context**

#### **DETAILED STEPS**

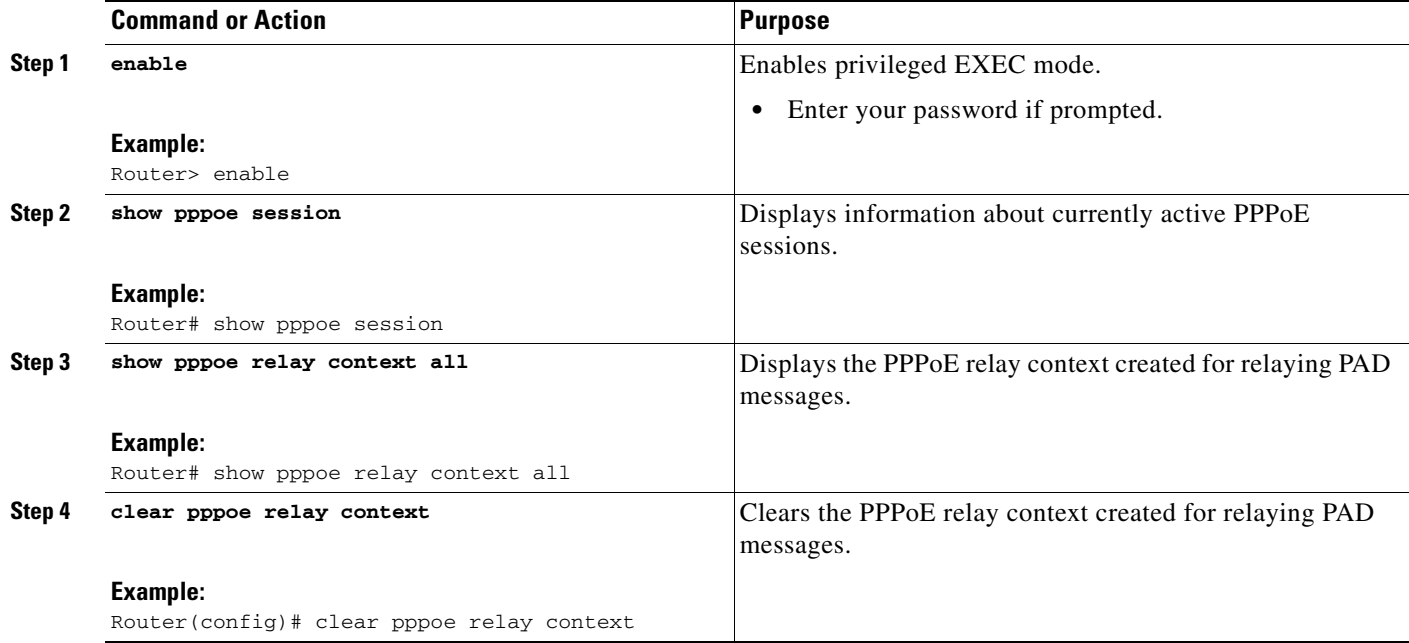

#### **Troubleshooting Tips**

Use the following privileged EXEC commands to help you troubleshoot the PPPoE Relay feature:

- **• debug ppp forwarding**
- **• debug ppp negotiation**
- **• debug pppoe events**
- **• debug pppoe packets**
- **• debug vpdn l2x-events**
- **• debug vpdn l2x-packets**

I

## <span id="page-6-0"></span>**Configuration Examples for PPPoE Relay**

This section contains the following examples:

- **•** [PPPoE Relay on LAC Configuration: Example, page 7](#page-6-1)
- **•** [Basic LNS Configured for PPPoE Relay: Example, page 8](#page-7-0)
- **•** [Tunnel Switch \(or Multihop Node\) Configured to Respond to PAD Messages: Example, page 9](#page-8-0)
- **•** [Tunnel Switch Configured to Relay PAD Messages: Example, page 10](#page-9-0)
- **•** [RADIUS Subscriber Profile Entry for the LAC: Example, page 11](#page-10-0)
- **•** [RADIUS VPDN Group User Profile Entry for the LNS: Example, page 11](#page-10-1)
- **•** [Monitoring PPPoE Relay: Example, page 12](#page-11-2)

### <span id="page-6-1"></span>**PPPoE Relay on LAC Configuration: Example**

The following is an example of a standard LAC configuration with the commands to enable PPPoE relay added:

```
hostname User2
!
username User1 password 0 field
username User2 password 0 field
username user-group password 0 field
username User5 password 0 field
username User2-lac-domain password 0 field
username User1-client-domain@cisco.net password 0 field
username User3-lns-domain password 0 field
!
ip domain-name cisco.com
!
vpdn enable
vpdn source-ip 10.0.195.151
!
vpdn-group User2-vpdn-group-domain
request-dialin
 protocol l2tp
 domain cisco.net
 initiate-to ip 10.0.195.133
local name User2-lac-domain
!
!
interface Loopback123
ip address 10.22.2.2 255.255.255.0
!
interface Ethernet0/0
 ip address 10.0.195.151 255.255.255.0
no keepalive
half-duplex
pppoe enable group group_1
no cdp enable
!
interface Virtual-Template1
mtu 1492
ip unnumbered Loopback123
ppp authentication chap
ppp chap hostname User2-lac-domain
!
```
Ι

```
ip route 0.0.0.0 0.0.0.0 10.0.195.1
!
!
subscriber profile Profile1
service relay pppoe vpdn group User2-vpdn-group-domain
!
bba-group pppoe group_1
virtual-template 1
service profile Profile1
!
```
## <span id="page-7-0"></span>**Basic LNS Configured for PPPoE Relay: Example**

The following example shows the basic configuration for an LNS with commands added for PPPoE relay:

```
hostname User5
!
!
username User5 password 0 field
username user-group password 0 field
username User1 password 0 field
username User2 password 0 field
username User3 password 0 field
username User3-dialout password 0 cisco
username User2-dialout password 0 cisco
username abc password 0 cisco
username dial-7206a password 0 field
username mysgbpgroup password 0 cisco
username User3-lns-domain password 0 field
username User2-lac-domain password 0 field
username User1-client-domain@cisco.net password 0 field
username User5-mh password 0 field
username User1@domain.net password 0 field
ip subnet-zero
!
!
ip domain-name cisco.com
!
vpdn enable
vpdn multihop
vpdn source-ip 10.0.195.133
!
vpdn-group 1
request-dialin
 protocol l2tp
!
vpdn-group 2
! Default L2TP VPDN group
accept-dialin
 protocol l2tp
!
vpdn-group User5-mh
request-dialin
 protocol l2tp
 domain cisco.net
initiate-to ip 10.0.195.143
local name User5-mh
!
vpdn-group User3-vpdn-group-domain
accept-dialin
 protocol l2tp
```
I

```
virtual-template 2
 terminate-from hostname User2-lac-domain
local name User3-lns-domain
relay pppoe group group_1
!
!
interface Loopback0
no ip address
!
!
interface Loopback123
ip address 10.23.3.2 255.255.255.0
!
!
interface FastEthernet0/0
ip address 10.0.195.133 255.255.255.0
duplex auto
speed auto
no cdp enable
!
!
interface Virtual-Template2
mtu 1492
ip unnumbered Loopback123
ip access-group virtual-access3#234 in
ppp mtu adaptive
ppp authentication chap
ppp chap hostname User3-lns-domain
!
!
ip default-gateway 10.0.195.1
ip classless
ip route 0.0.0.0 0.0.0.0 10.0.195.1
!
!
bba-group pppoe group_1
virtual-template 2
!
```
## <span id="page-8-0"></span>**Tunnel Switch (or Multihop Node) Configured to Respond to PAD Messages: Example**

The following is an example of a standard tunnel switch configuration with the commands to enable response to PPPoE relay messages added:

```
hostname User3
!
!
username User1 password 0 room1
username User2 password 0 room1
username User3 password 0 room1
username User1@domain.net password 0 room1
username User3-lns-dnis password 0 cisco
username User3-lns-domain password 0 room1
username User2-lac-dnis password 0 cisco
username User2-lac-domain password 0 room1
username User5 password 0 room1
username User5-mh password 0 room1
username user-group password 0 room1
username User3-dialout password 0 cisco
username User2-dialout password 0 cisco
```
 $\overline{\phantom{a}}$ 

```
username abc password 0 cisco
username dial-7206a password 0 room1
username mysgbpgroup password 0 cisco
username User1-client-domain@cisco.net password 0 room1
username User4-lns-domain password 0 room1
!
ip domain-name cisco.com
!
vpdn enable
!
vpdn-group User3-mh
 accept-dialin
  protocol l2tp
  virtual-template 1
 terminate-from hostname User5-mh
relay pppoe bba-group group_1
!
interface Loopback0
 ip address 10.4.4.2 255.255.255.0
!
interface Loopback1
 ip address 10.3.2.2 255.255.255.0
!
interface Ethernet2/0
 ip address 10.0.195.143 255.255.0.0
 half-duplex
 no cdp enable
!
interface Virtual-Template1
 mtu 1492
 ip unnumbered Loopback0
 no keepalive
 ppp mtu adaptive
 ppp authentication chap
 ppp chap hostname User3-lns-domain
!
ip default-gateway 10.0.195.1
ip route 0.0.0.0 0.0.0.0 10.0.195.1
!
!
bba-group pppoe group_1
virtual-template 1
!
```
### <span id="page-9-0"></span>**Tunnel Switch Configured to Relay PAD Messages: Example**

The following partial example shows a configuration that allows the tunnel switch to relay PAD messages:

```
subscriber profile profile-1
! Configure profile for PPPoE Relay
service relay pppoe vpdn group Sample1.net
.
.
.
vpdn-group Sample2.net
! Configure L2TP tunnel for PPPoE Relay
accept-dialin
 protocol l2tp
.
.
.
```
I

```
terminate-from host Host1
 relay pppoe bba-group group-1
.
.
.
vpdn-group Sample1.net
! Configure L2TP tunnel for PPPoE Relay
 request-dialin
  protocol l2tp
.
.
.
 initiate-to ip 10.17.1.3
.
.
.
! PPPoE-group configured for relay
bba-group pppoe group-1
.
.
.
service profile profile-1
```
## <span id="page-10-0"></span>**RADIUS Subscriber Profile Entry for the LAC: Example**

The following is an example of a typical RADIUS subscriber profile entry for a LAC:

```
cisco.com Password = "password"
    Cisco:Cisco-Avpair = "sss:sss-service=relay-pppoe",
    Tunnel-Type = L2TP,
    Tunnel-Server-Endpoint = .....,
    Tunnel-Client-Auth-ID = "client-id",
    Tunnel-Server-Auth-ID = "server-id",
    Cisco:Cisco-Avpair = "vpdn:l2tp-tunnel-password=password",
    Cisco:Cisco-Avpair = "vpdn:l2tp-nosession-timeout=never",
    Tunnel-Assignment-Id = assignment-id
```
### <span id="page-10-1"></span>**RADIUS VPDN Group User Profile Entry for the LNS: Example**

The following is an example of a typical RADIUS subscriber profile entry for an LNS:

```
cisco.com Password = "password"
   Tunnel-Type = L2TP,
    Tunnel-Server-Endpoint = .....,
     Tunnel-Client-Auth-ID = "client-id",
     Tunnel-Server-Auth-ID = "server-id",
    Cisco:Cisco-Avpair = "vpdn:l2tp-tunnel-password=password",
    Cisco:Cisco-Avpair = "vpdn:l2tp-nosession-timeout=never",
   Cisco:Cisco-Avpair = "vpdn:relay-pppoe-bba-group=group-name"
    Tunnel-Assignment-Id = assignment-id
```
 $\mathsf I$ 

## <span id="page-11-2"></span>**Monitoring PPPoE Relay: Example**

The following examples show sample output from the **show pppoe relay context all** and **show pppoe session** commands:

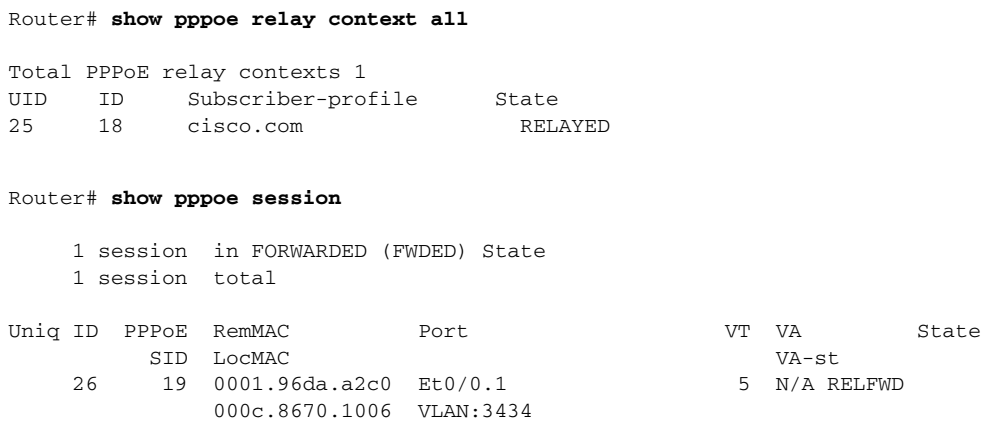

# <span id="page-11-0"></span>**Additional References**

The following sections provide referenced related to the PPPoE Relay feature.

## <span id="page-11-1"></span>**Related Documents**

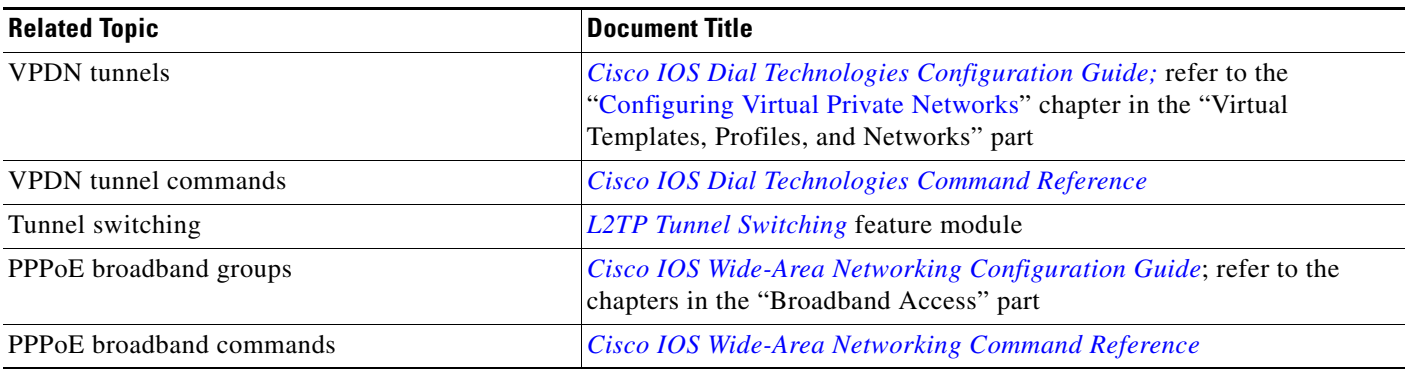

## **Standards**

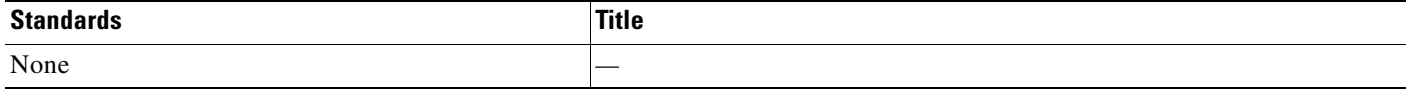

۰

**The Contract of the Contract of the Contract of the Contract of the Contract of the Contract of the Contract of the Contract of the Contract of the Contract of the Contract of the Contract of the Contract of the Contract** 

## **MIBs**

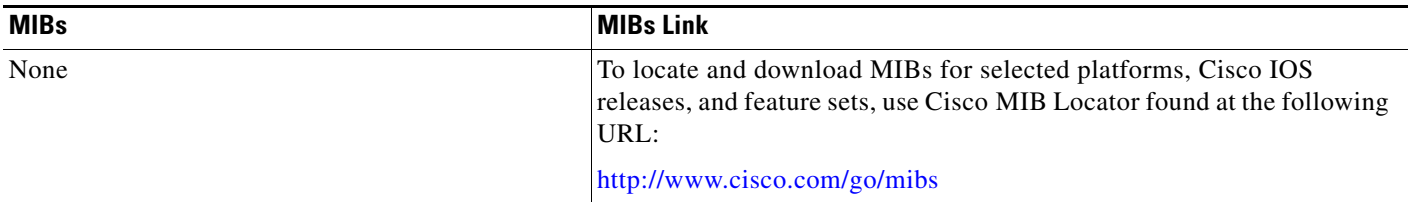

## <span id="page-12-1"></span>**RFCs**

 $\overline{\phantom{a}}$ 

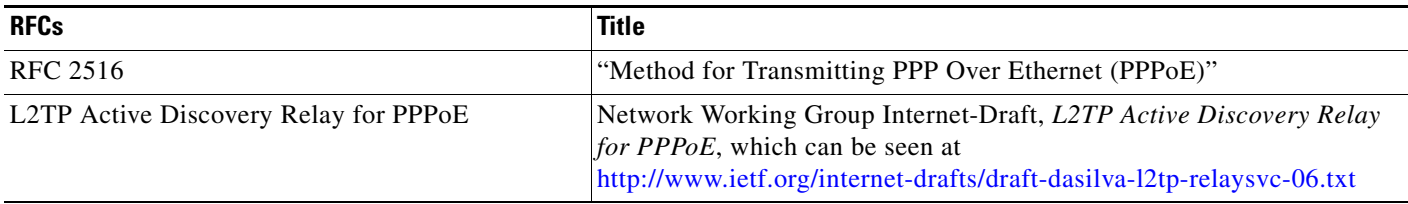

## **Technical Assistance**

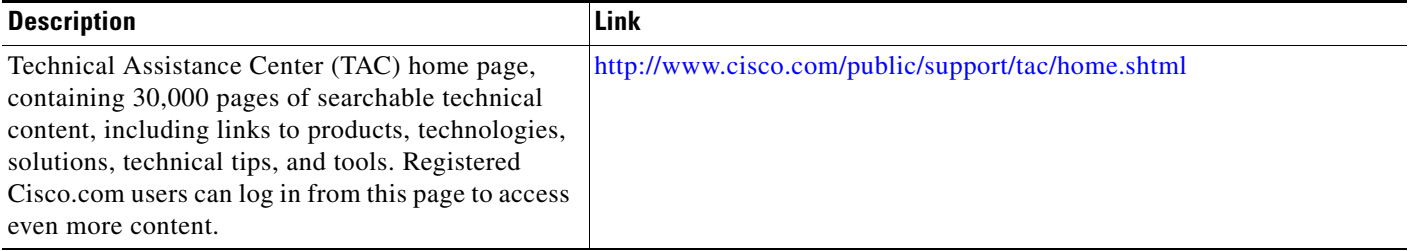

# <span id="page-12-0"></span>**Command Reference**

This section documents new commands. All other commands used with this feature are documented in the Cisco IOS Release 12.3T command reference publications.

#### **New Commands**

- **• [clear pppoe relay context](#page-13-0)**
- **• [relay pppoe bba-group](#page-14-0)**
- **• [service relay](#page-16-0)**
- **• [show pppoe relay context all](#page-18-0)**
- **• [show pppoe session](#page-20-0)**

 $\mathbf I$ 

# <span id="page-13-0"></span>**clear pppoe relay context**

To clear the PPP over Ethernet (PPPoE) relay context created for relaying PPPoE Active Discovery (PAD) messages, use the **clear pppoe relay context** command in privileged EXEC mode.

**clear pppoe relay context** {**all** | **id** *session-id*}

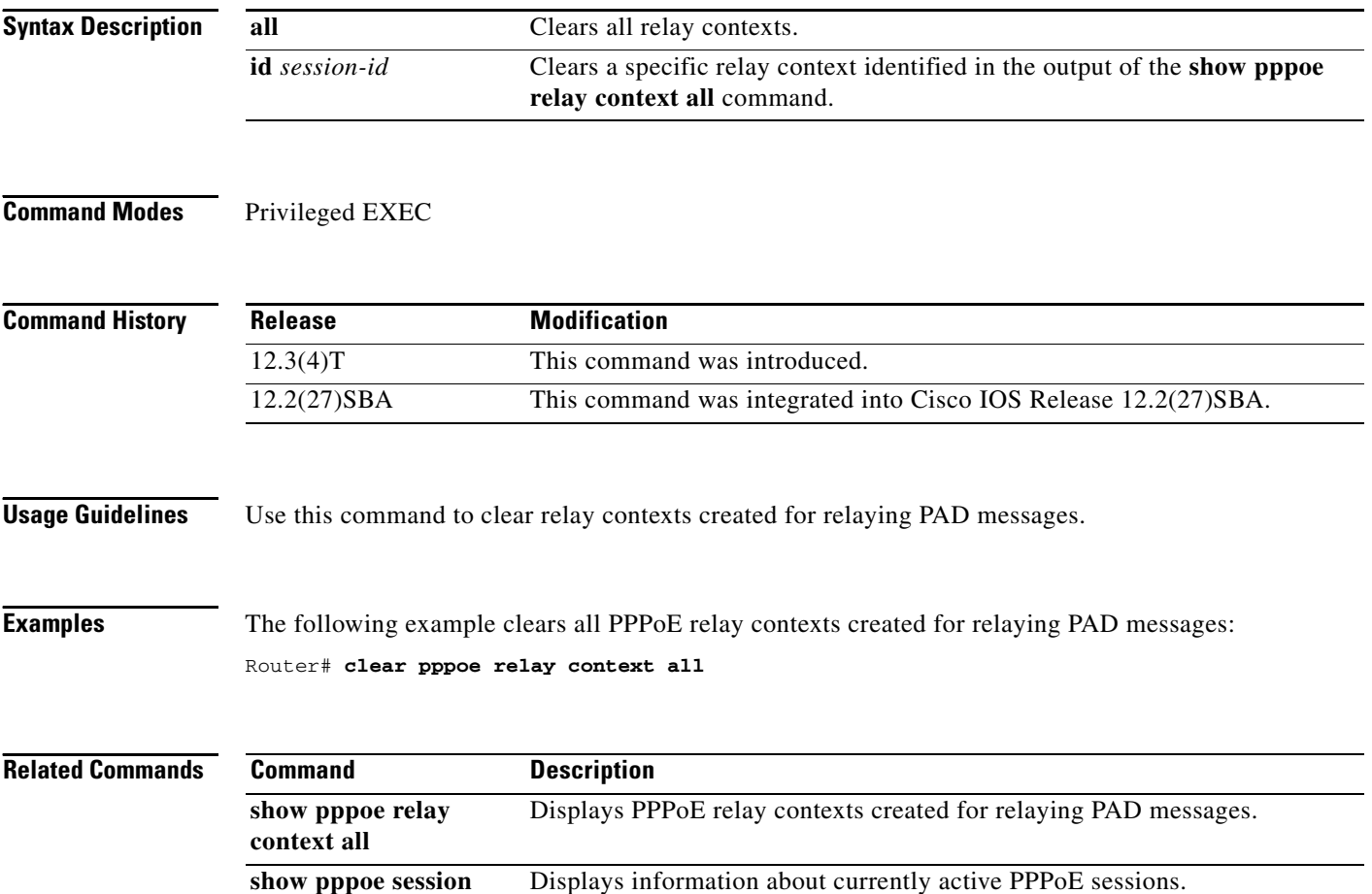

۰

 $\overline{\phantom{a}}$ 

# <span id="page-14-0"></span>**relay pppoe bba-group**

To configure the PPP over Ethernet (PPPoE) broadband access (BBA) group that responds to PPPoE Active Discovery (PAD) messages, use the **relay pppoe bba-group** command in VPDN group configuration mode. To unconfigure the group, use the **no** form of this command.

**relay pppoe bba-group** *pppoe-bba-group-name*

**no relay pppoe bba-group** *pppoe-bba-group-name*

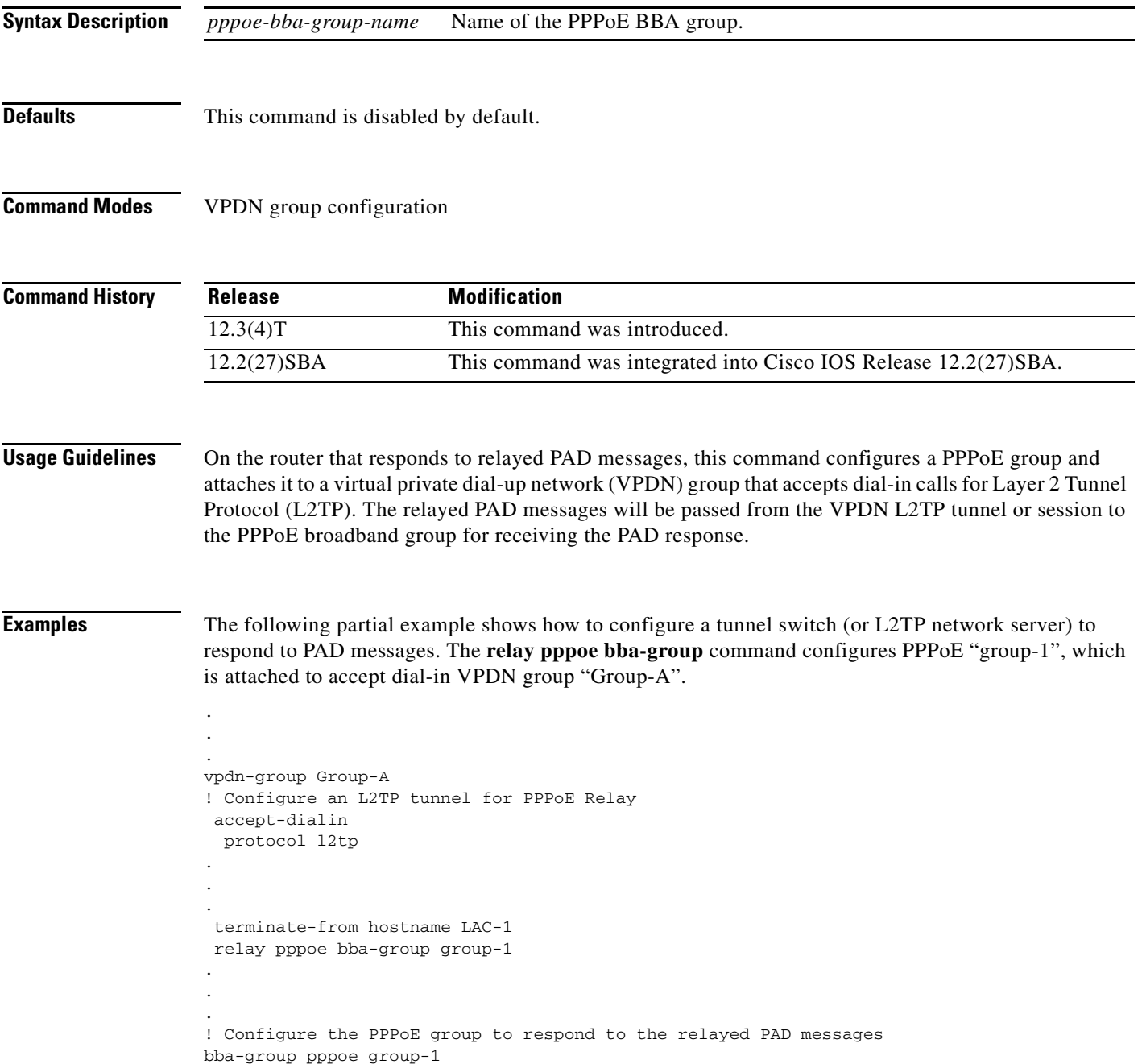

 $\mathsf I$ 

service profile profile-1

**Related Command** 

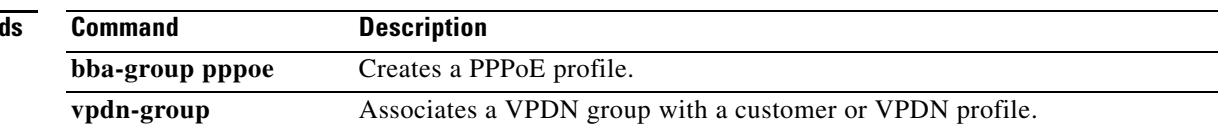

 $\overline{\phantom{a}}$ 

a ka

# <span id="page-16-0"></span>**service relay**

To enable relay of PPPoE Active Discovery (PAD) messages over a Layer 2 Tunnel Protocol (L2TP) tunnel, use the **service relay** command in subscriber profile configuration mode. To disable message relay, use the **no** form of this command.

**service relay pppoe vpdn group** *vpdn-group-name*

**no service relay pppoe vpdn group** *vpdn-group-name*

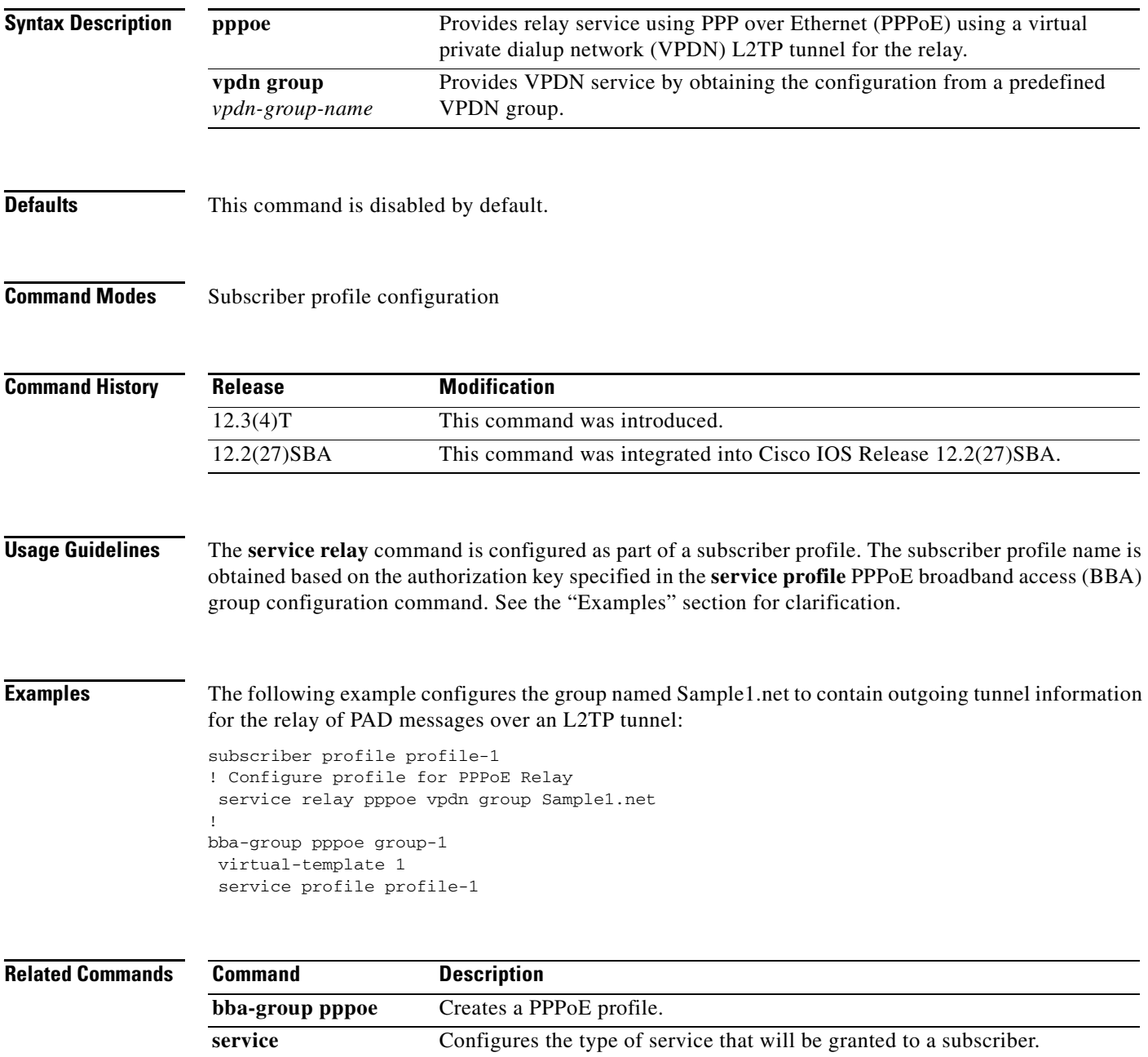

 $\mathcal{A}$ 

 $\mathsf I$ 

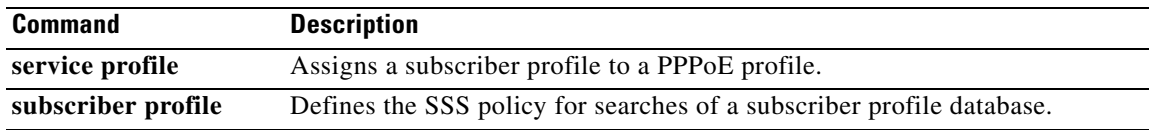

# <span id="page-18-0"></span>**show pppoe relay context all**

To display PPPoE relay contexts created for relaying PPPoE Active Discovery (PAD) messages, use the **show pppoe relay context all** command in privileged EXEC mode.

**show pppoe relay context all**

**Syntax Description** This command has no arguments or keywords.

**Command Modes** Privileged EXEC

**Command History Release Modification** 12.3(4)T This command was introduced. 12.2(27)SBA This command was integrated into Cisco IOS Release 12.2(27)SBA.

**Usage Guidelines** Use this command to display relay contexts created for relaying PAD messages.

 $\mathbf I$ 

**Examples** The following is sample output from the **show pppoe relay context all** command:

Router# **show pppoe relay context all**

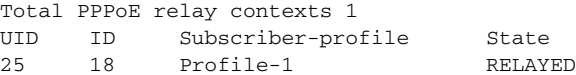

Table 1 describes the significant fields shown in the **show pppoe relay context all** command output.

*Table 1 show pppoe relay context all Field Descriptions*

| <b>Field</b>               | <b>Description</b>                                                                                   |
|----------------------------|----------------------------------------------------------------------------------------------------|
| Total PPPoE relay contexts | PPPoE relay contexts created for relaying PAD messages.                                              |
| <b>UID</b>                 | Unique identifier for the relay context.                                                             |
| ID                         | PPPoE session identifier for the relay context.                                                      |
| Subscriber-profile         | Name of the subscriber profile that is used by the PPPoE group<br>associated with the relay context. |
| <b>State</b>               | Shows the state of the relay context, which will be one of the<br>following:                         |
|                            | INVALID—Not valid.<br>٠                                                                              |
|                            | RELFWD—PPPoE relay context was forwarded.                                                            |
|                            | REQ_RELAY—Relay has been requested.                                                                  |

 $\mathsf I$ 

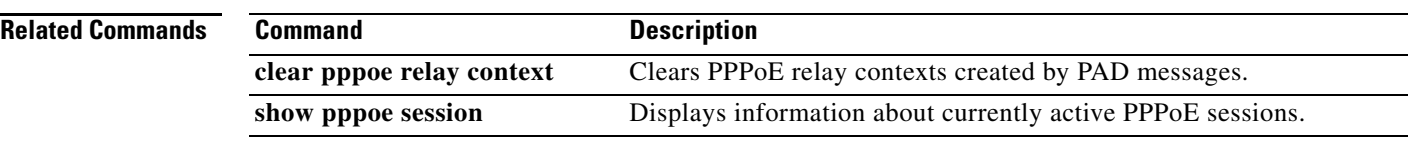

# <span id="page-20-0"></span>**show pppoe session**

To display information about currently active PPPoE sessions, use the **show pppoe session** command in privileged EXEC mode.

**show pppoe session** [{**all** | **packets**}]

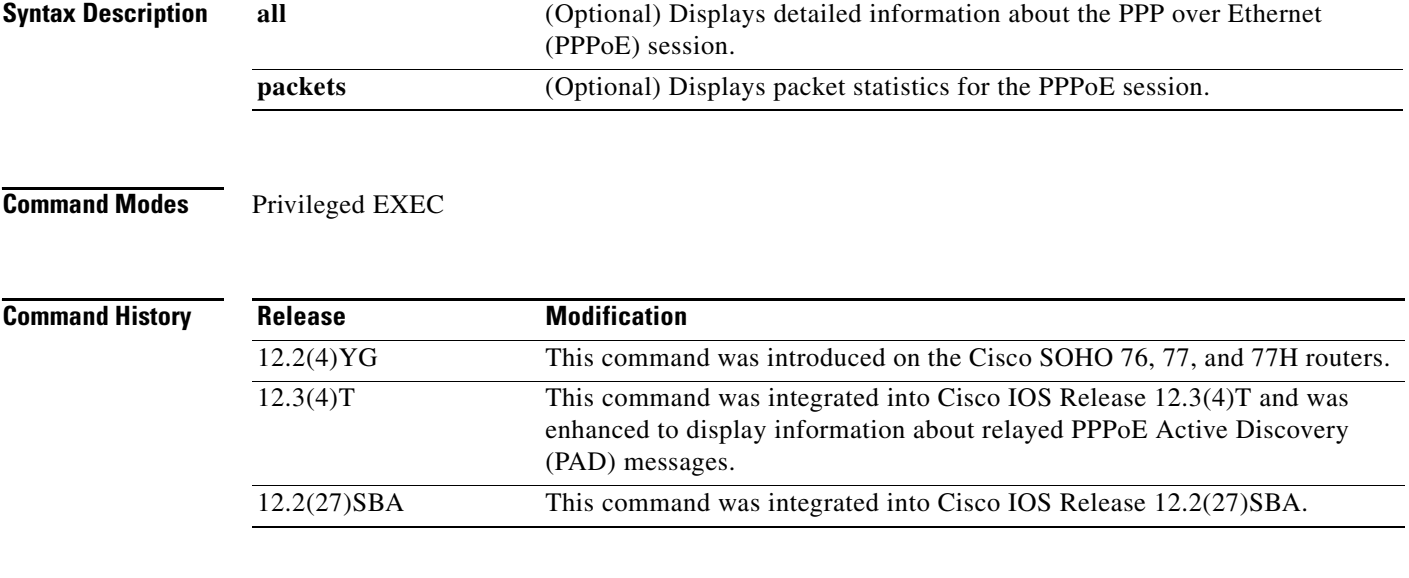

 $\overline{\phantom{a}}$ 

**Examples** The following is sample output for the **show pppoe session** command:

Router# **show pppoe session**

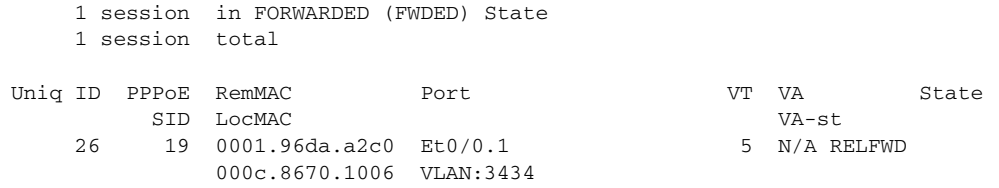

Table 2 describes the significant fields shown in the **show pppoe session** command output.

Ι

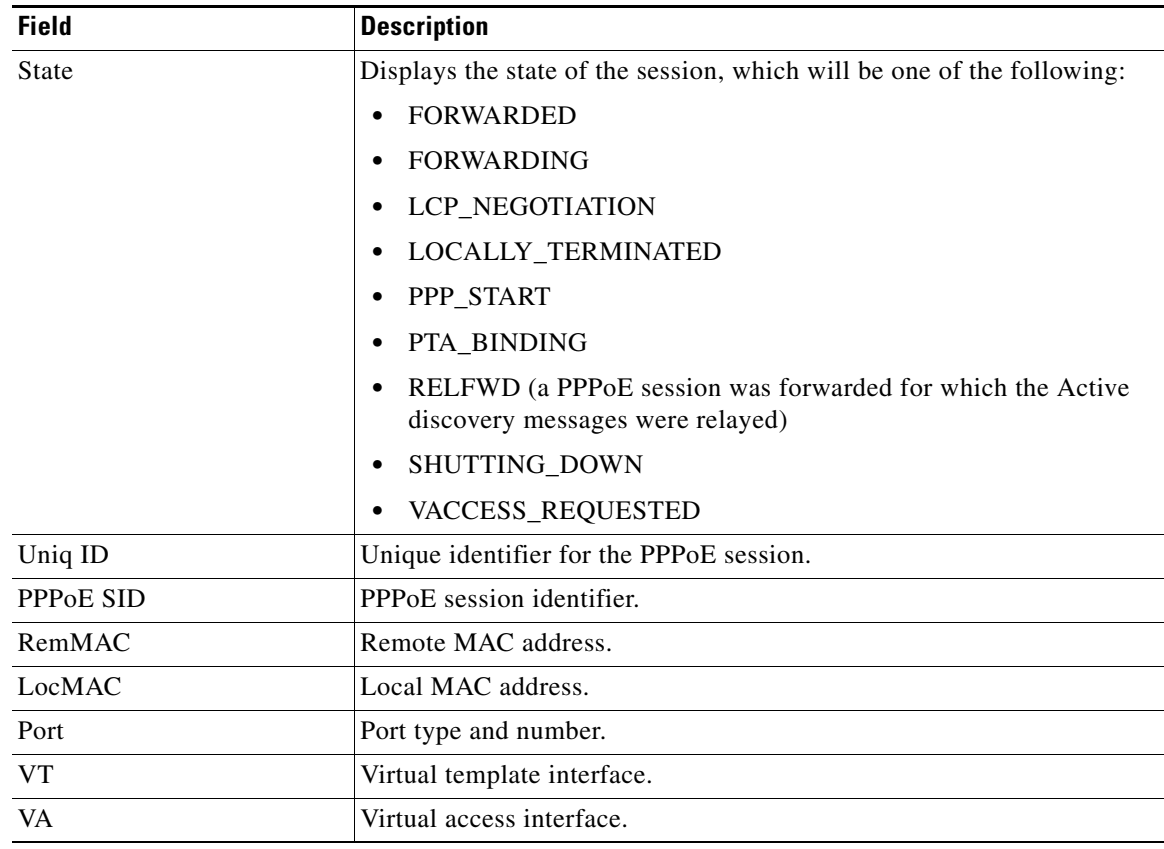

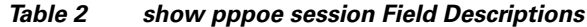

#### **Related Commands**

**Command Description clear pppoe relay context** Clears PPPoE relay contexts created for relaying PAD messages. **show pppoe relay context all** Displays PPPoE relay contexts created for relaying PAD messages.

All other trademarks mentioned in this document or Website are the property of their respective owners. The use of the word partner does not imply a partnership relationship between Cisco and any other company. (0711R)

Copyright © 2003–2005 Cisco Systems, Inc. All rights reserved.

CCVP, the Cisco logo, and Welcome to the Human Network are trademarks of Cisco Systems, Inc.; Changing the Way We Work, Live, Play, and Learn is a service mark of Cisco Systems, Inc.; and Access Registrar, Aironet, Catalyst, CCDA, CCDP, CCIE, CCIP, CCNA, CCNP, CCSP, Cisco, the Cisco Certified Internetwork Expert logo, Cisco IOS, Cisco Press, Cisco Systems, Cisco Systems Capital, the Cisco Systems logo, Cisco Unity, Enterprise/Solver, EtherChannel, EtherFast, EtherSwitch, Fast Step, Follow Me Browsing, FormShare, GigaDrive, HomeLink, Internet Quotient, IOS, iPhone, IP/TV, iQ Expertise, the iQ logo, iQ Net Readiness Scorecard, iQuick Study, LightStream, Linksys, MeetingPlace, MGX, Networkers, Networking Academy, Network Registrar, PIX, ProConnect, ScriptShare, SMARTnet, StackWise, The Fastest Way to Increase Your Internet Quotient, and TransPath are registered trademarks of Cisco Systems, Inc. and/or its affiliates in the United States and certain other countries.